## 一、 安全使用

为保证安全使用,在仪表和说明书内使用下面的符号:

- 警告 表示如果不按照以下正确的方法进行操作, 可能产生对人身的危害或对仪表的损伤,以 及如何避免的方法。
- 小心 表示如果不按照以下正确的方法进行操作, 可能造成仪表的损伤以及如何避免的方法
- 注意 提醒使用者对仪表的操作和特性了解的符 号。

为了避免操作者和仪表遭受电击和其它危险请遵守以 下规则:

## 警告

- 在可燃性、易爆性气体、蒸汽存在的场合不要操作 此仪表,在这些环境使用此表是极端危险的。
- 切勿将任何两个端子间和端子与接地间施加 30V 以 上的电压。

# 小心

- 除了专业的维修人员外,其他人不得打开仪表外壳。
- 定期用湿布和清洁剂清理仪表的外壳,切勿使用腐 蚀性溶剂。

# 注意

- 为保证使用精度,开机后应预热 5 分钟。
- 用户若对本仪表有更高的精度要求时,请与生产厂

家或经销商联系。

### 二、 仪表面板组成和功能

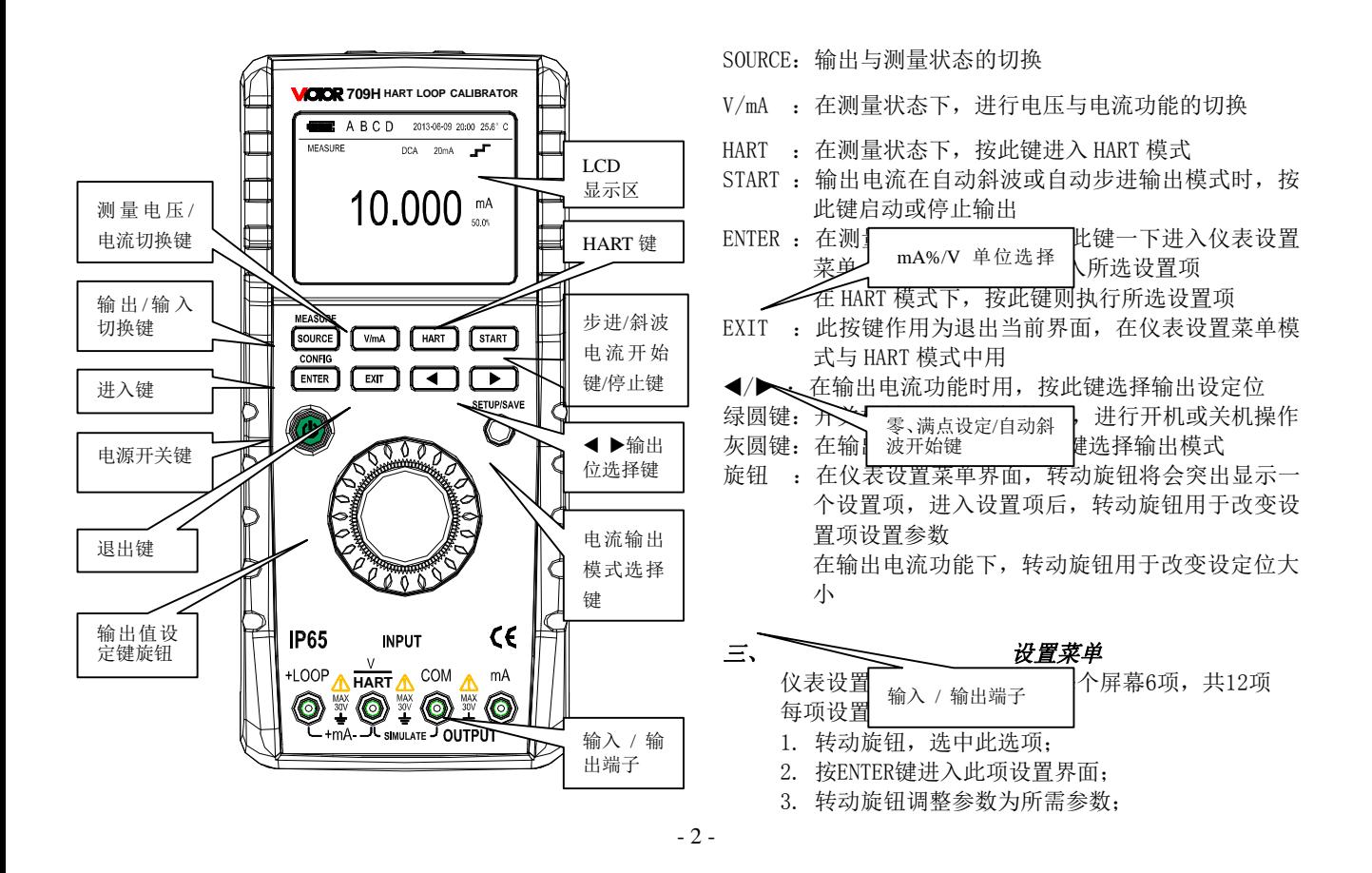

4. 按灰圆键,TFT屏右下角显示'SAVE',保存设置;

5. 按EXIT退出设置。

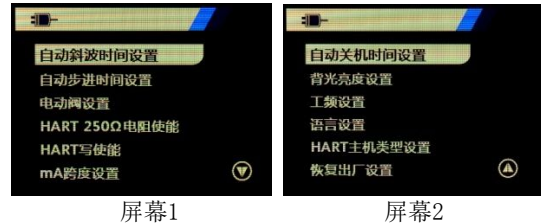

#### 自动斜波时间

仪表设置菜单第一项用于设置电流自动斜波输出模 式时满量程斜波时间;该数值可以设为5S-60S。

### 自动步进时间

仪表设置菜单第二项用于设置电流自动步进输出模 式时步讲间隔时间: 该数值可以设为5S-60S。

### 电动阀设置

仪表设置菜单第三项用于设置电动阀测试功能的开 启与关闭

### HART电阻器

仪表设置菜单第四项用于设置HART电阻器的开启与 关闭

### HART写操作使能

仪表设置菜单第五项用于设置HART写操作的开启与 关闭,当写操作开启后,允许对LRV,URV进行操作; 关断则禁止。

### 电流跨度

仪表设置菜单第六项用于设置电流自动步进的步进 间隔;当设置为0-20mA时,电流的0%对应0mA,自动 步进时步进量为5mA;当设置为4-20mA时,电流的0% 对应4mA,自动步进时步进量为4mA。

### 自动关机时间

仪表设置菜单第七项为自动关机时间设置,此设置用 于设置未对仪表进行任何操作时自动关机之前的时 间,该时间可设为0-30Min;当设置为0Min时取消仪 表的自动关机功能。

## 背光亮度设置

仪表设置菜单第八项为TFT屏背光亮度设置,此设置 用于设置TFT屏背光高亮或者低亮。

### 工频设置

仪表设置菜单第九项为工频设置,此设置用于设置工 频抑制。

## 语言设置

仪表设置菜单第十项为语言设置,此设置用于设置仪 表显示所用语言,分为英语与汉语两种。

#### HART主机设置

仪表设置菜单第十一项为HART主机设置,此设置用于 选择HART主机;HART主机分为HART第一主机与HART第 二主机。

## 恢复出厂设置

仪表设置菜单第十二项为恢复出厂设置,此设置用于

#### 设置恢复出厂设置与否。

#### 四、 仪表维护

本节提供一些基本的维护步骤。说明书内不包含的仪 表修理、校准以及维护均应由有经验的人员进行。有关本 说明书未提到的维护步骤, 请与本公司的授权服务中心联 系。

### 一般维护

- l 定期用湿布及温和的清洁剂清理仪表的外壳,不 要使用研磨剂及溶剂。
- l 如果长时间不用,应取出电池。
- l 插孔上的脏物或湿气能影响读数。 请遵循以下步骤清洁接线端口:
	- (1)、关闭仪表电源并拆除所有的测试线。
	- (2)、清洁接线端口上的脏物。
	- (3)、用新的棉签沾酒精清理每个接线端口。

## 更换电池

本仪表使用四个节LR6(AA)碱性电池。

#### 警告

为了避免电击或人身伤害:

- l 打开电池盖前,先将测试导线从仪表上拆下来。
- l 使用仪表以前必须将电池盖螺钉拧紧。

### 注意

l 新旧电池不能混用。

- l 安装时注意电池方向,必须按电池盒内标示的极 性方向安装。
- l 若仪表长时间闲置不用,请取出电池。
- l 按照当地有关法规处理废旧电池。 请遵循以下步骤更换电池(参见图3-1):
- 1. 关闭仪表电源并且断开所有 测试线。
- 2. 掀起支架,用平头螺丝刀分别 将电池盖上的两个塑料螺钉转动90度,使塑料螺钉 顶部的凹槽指向电池盖上的解锁标识,取下电池 盖。
- 3. 取出旧电池,更换新电池,注 意安装电池时正确对准极性。
- 4. 将电池盖装入下壳,用平头螺 丝刀分别将电池盖上的两个塑料螺钉反向转动90 度,使塑料螺钉顶部的凹槽指向电池盖上的锁紧标 识。

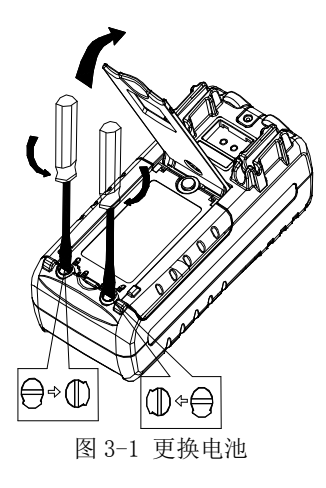

### 更换保险丝

#### 警告

为避免人身伤害及损坏仪表,必须使用规定的保险丝, 保险丝的规格是63mA/250V快熔保险丝。

请按以下步骤更换保险丝。若有需要,请参考图3-2:

- 1. 拆除测试导线并关上仪表电源开关;
- 2. 拆掉电池盖(方法同更换电池);
- 3. 更换主板上快熔保险丝;
- 4. 安装电池盖(方法同更换电池);

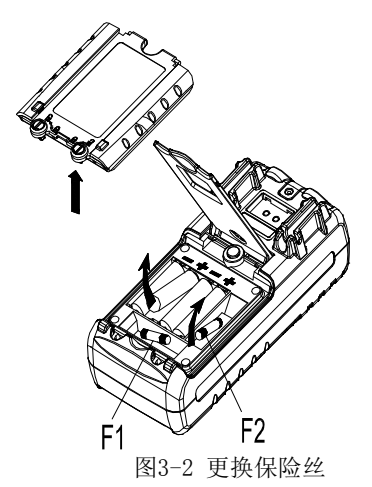

## 五、 仪表通电/断电 开关机

按〔电源〕键并保持 3S,开机,再按〔电源〕键并保 持 3S,关断。

### 注意

为了保证仪表正确的上电操作,请关机 5 秒后再重新 开机

### 自动关断电源

出厂时仪表被设定为:如果在 10 分钟的时间内仪表未

进行任何操作则将自动关断电源。

是否使用自动断电功能可由用户自行设定(参看第三 节)。

### 六、 仪表的输出

仪表从相应输出端(OUTPUT)产生用户设定的直流电 流或模拟变送器。

## 小心

不要将电压加到输出端,如果不合适的电压加到输出 端,将造成内部电路损坏。

输出操作流程

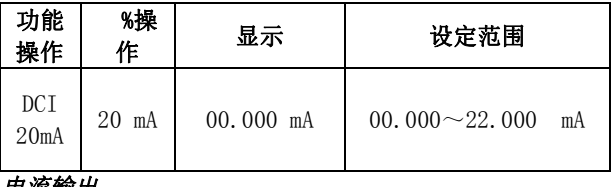

#### 电流输出

1.将测试表笔插入仪表输出端(OUTPUT)的 + mA - 插 孔内,另一端与用户仪表的输入相连,如图 5-1 所示:

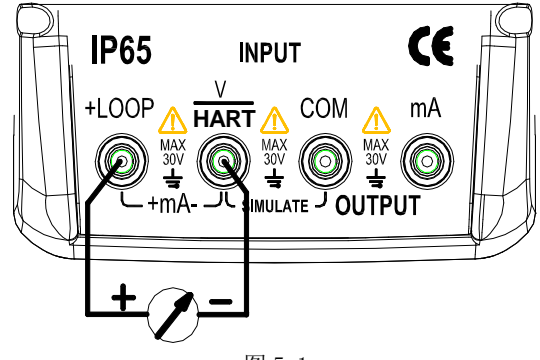

图 5-1

- 2.开机进入工作状态后,按〔SOURCE〕键,TFT 屏左上角显 示'Source', 则仪表处于输出状态。
- 3. 按〔◀〕/〔▶〕键, 选择输出设定位。
- 4. 转动旋钮,改变设定位的数值,数值可自动进位或退位。

### 25%步进电流输出

- 1.按图 5-1 接线。
- 2.开机进入工作状态后,按〔SOURCE〕键,TFT 屏左上角显 示'Source', 则仪表处于输出状态。
- 3. 按〔灰圆〕键一下,TFT 屏右上角显示'SET25%'符号。
- 4. 转动旋钮, 电流输出以 0%开始, 以 25%步进值, 连续增 加到 100%。

其中: 100 % 对应 20mA: 0%对应 0 mA 或者 4mA: 具体 取决于电流跨度的设置;相应的, 25%的步进量对应 5mA 或者 4mA。

#### 100%步进电流输出

- 1. 按图 5-1 接线。
- 2. 开机进入工作状态后,按〔SOURCE〕键,TFT 屏左上角 显示'Source', 则仪表处于输出状态。
- 3. 按〔灰圆〕键两下,TFT 屏右上角显示'SET100%'符号。
- 4. 转动旋钮, 电流输出以 0%开始, 以 100%步进值, 连续 增加到 100%。

其中:100 % 对应 20mA;0%对应 0 mA 或者 4mA;具体 取 决于电流跨度的设置。

### 自动斜波输出

- 1. 按图 5-1 接线。
- 2. 开机进入工作状态后,按〔SOURCE〕键,TFT 屏左上角 显示'Source', 则仪表处于输出状态。
- $3.$  按  $(\bar{x}) = \frac{1}{2}$  被 三下, TFT 屏右上角显示 ' $\mathcal{M}'$ , 左下角 显示 'stop', 则表示进入自动斜波输出模式。
- 4.按〔START〕键,电流以斜波模式自动切连续的从 0%变化 到 100%, 然后再返回; 如此重复。此时左下角显示 'start'。

其中: 100 % 对应 20mA: 0%对应 0 mA 或者 4mA: 具体取 决于电流跨度的设置。

满量程斜波时间为自动斜波时间设置的时间。

5.再按一下〔START〕键,输出将停在当前值,TFT 屏左下角 显示 'stop',再按〔START〕键,输出由暂停值继续 按设定步骤执行。

## 自动步进输出

- 1. 按图 5-1 接线。
- 2. 开机进入工作状态后,按〔SOURCE〕键,TFT 屏左上角 显示'Source', 则仪表处于输出状态。
- 3. 按〔灰圆〕键四下, TFT 屏右上角显示 '」「', 左下 角显示 'stop',则表示进入自动步进输出模式。
- 4. 按 (START) 键, 电流输出以 0%开始, 以 25%步进值, 连续增加到 100%, 然后再返回: 如此重复。此时左下 角显示 'start'。

其中: 100 % 对应 20mA: 0%对应 0 mA 或者 4mA: 具体 取决于电流跨度的设置;相应的,25%的步进量对应 5mA 或者 4mA。

步进间隔时间为设置菜单中设置的时间。

5. 再按一下〔START〕键,输出将停在当前值,TFT 屏左下 角显示 'stop',再按〔START〕键,输出由暂停值继 续按设定步骤执行。

### 模拟变送器输出(XMT)

1.将测试表笔插入仪表输出端(OUTPUT)的'XMT' 插孔 内,另一端与用户仪表的输入相连,如图 5-2 所示:

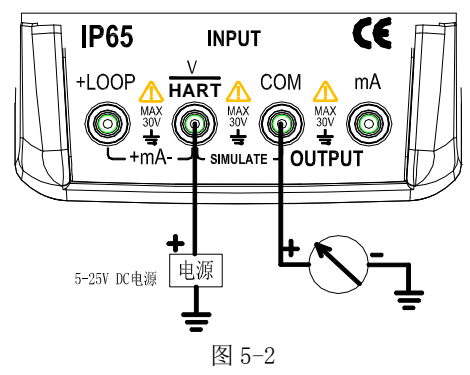

2.其按键操作同电流输出。

注意

- 供电电源范围:5~25VDC
- 使用:在输出电流时,应尽可能采用外部的 24VDC 电源, 使用变送器接线方式,这样可很大的延长电池寿命。

## 七、 仪表的测量

### 警告

所有端子间及端子到地所允许的最大电压为 30V, 超 过此电压不仅造成对仪表的损坏而且也可能对人员造成 伤害。

## 小心

• 不要将超过测量范围的电压或电流加到输入端,这可能

造成仪表损坏。

• 当与被测仪表连接时,先要关断被测仪表的供电。与一 个没有断电的被测仪表连接可能造成本仪表损坏。

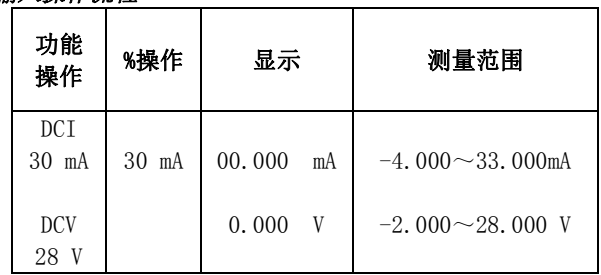

#### 输入操作流程

### 测量直流电流

1.将测试笔插入仪表输入端(INPUT)的 mA 插孔内,另一 端与用户仪表的输出相连,如图 5-3 所示:

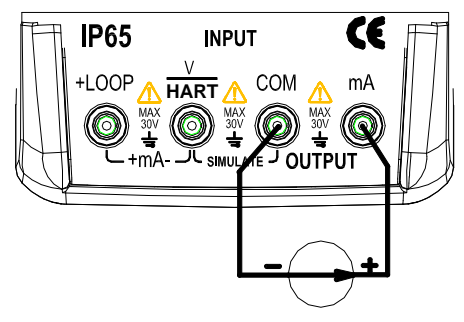

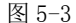

- 2.开机进入工作状态后,默认为测量电压功能。
- 3. 按 (V/mA) 键, 切换功能到电流测量,
- 4.仪表开始测量,TFT 屏显示测量结果。

5.如果测量值超过测量范围,显示器将显示'OL'。

### 测量直流电压

1.将测试笔插入仪表输入端(INPUT)的 V 插孔内,另一端 与用户仪表的输出相连,如图 5-4 所示: 2.开机进入工作状态后,默认为测量电压功能。 3.仪表开始测量,TFT 屏显示测量结果。 4.如果测量值超过测量范围,显示器将显示'OL'。

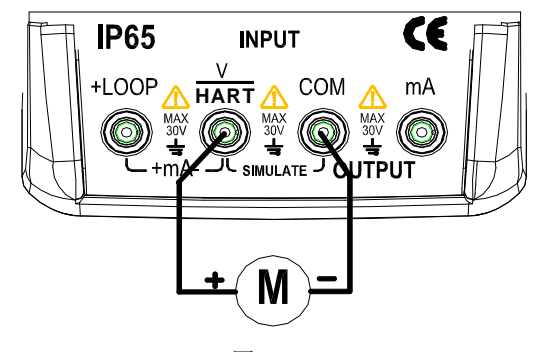

图 5-4

### 提供 24V 电源测量回路电流

- 1. 将测试笔插入仪表输入端(INPUT)的+LOOP 和 mA 插孔 内,如图 5-5 所示。
- 2.开机进入工作状态后,默认为测量电压功能。 其按键操作同直流电流测量。
- 3.按〔V/mA〕键,切换功能到电流测量。
- 4. 按〔灰圆〕键,启动 24V 电源,TFT 屏右上角显示'24V'。
- 5. 仪表开始测量,TFT 屏显示测量结果。
- 6. 如果测量值超过测量范围,显示器将显示'OL'。

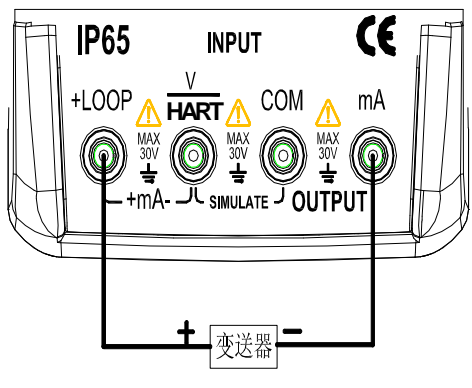

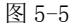

### 电动阀测试

电动阀测试用于验证电动阀的操作是否正确。在电动 阀测试中,输出值采用下列步进值:

3.8mA

4.0mA

4.2mA

- 8.0mA
- 12.0mA
- 16.0mA
- 19.8mA
- 20.0mA

20.2mA

具体操作:

1. 开机后,按 ENTER 键进入设置菜单,将电动阀测试设置 项的设置改为开启。

2. 按灰圆键保存设置。

2. 按 EXIT 键退出设置菜单, 返回到测量电压界面。

3. 按 SOURCE 键切换到输出电流功能。

4. 转动旋钮,输出电流以上述步进值输出电流来验证电动 阀操作是否正确。

5. 验证完毕进入设置菜单,关闭电动阀测试功能。

### 八、HART 装置通讯功能

使用 HART 通讯时, 将会取消自动关机功能, 退出 HART 通 讯时,自动关机功能恢复。

变送器装置支持回路电流微调功能,但执行器装置不支持 如果 HART 写设置菜单被设置为关闭,则禁用下列功能

写入 LRV

写入 URV

装置诊断

4mA 微调

20A 微调

固定输出

PV 归零

如果要使用上述功能则要在进入 HART 通讯前设置 HART 写 设置为开启。

#### HART 连接

# 1.mA 测量模式

在 mA 测量模式中,本仪表处于回路中,回路电源由外部提 供。

如果回路中有 250Ω电阻,则本仪表的无需启用 HART 电阻 器。

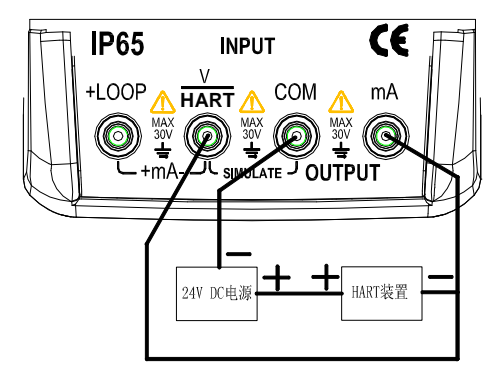

## 2. 24V 电压下 mA 测量模式

在 24V 电压下 mA 测量模式中,本仪表位于电路中,回路电 源由仪表提供。

如果回路中有 250Ω电阻,则本仪表的无需启用 HART 电阻 器。

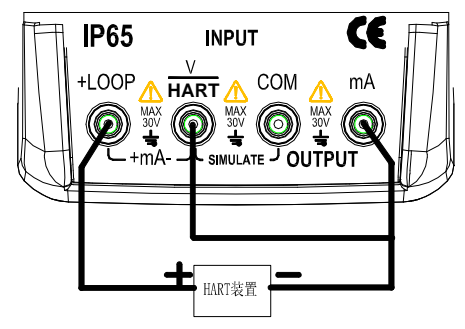

## 3. 通讯器模式

在仅限通讯器模式中,本仪表位于电路之间,回路电源由 外部提供。

在仅限通讯器模式中,回路必须有 250Ω电阻。

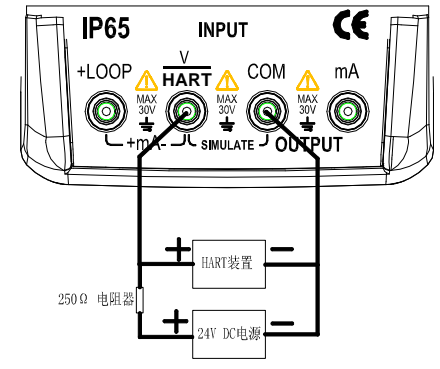

## 通讯设置与选择

在仪表处于测量状态时,按 HART 键进入 HART 通讯菜单界 面,进入 HART 通讯菜单时操作模式均设为 24V 电压下 mA 测量。在仪表处于输出状态时不能进入 HART 通讯菜单。 连接测试引线之前,模式和 250ΩHART 电阻必须与测试引 线的连接方法对应;若模式为仅通讯器模式,250ΩHART 电阻不用, 250ΩHART 电阻选项显示 n/a。

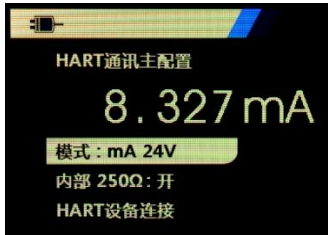

转动旋钮,从菜单中选择一个功能,然后按 ENTER 键执行 该功能。

如果所测输入信号超出量程,则会显示一个错误 OL 或-OL, 并且不采取任何操作。

## 1. 模式

HART 通讯菜单中的 Mode 功能用于选择工作模式

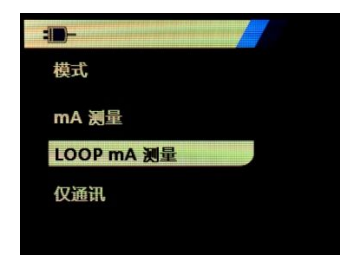

### 2. 250ΩHART 电阴

250ΩHART 电阻功能用于开启或关闭 250ΩHART 电阻。

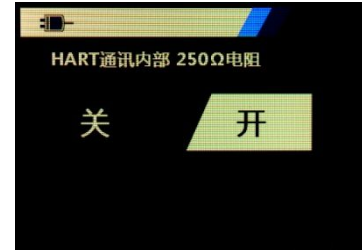

### 3. HART 连接

HART 连接功能用于定位回路中的 HART 装置; 利用 HART 装 置进行操作之前,必须使该装置位于回路中,其实现方式 是首先轮询所有可能的装置地址,然后从响应搜索的地址

中选择一个装置。

如果发现回路中有多个装置,会显示一个标签列表,从该 列表中可以选择正确的装置,如果回路中只有一个装置, 则会默认选择该装置。

发现一个所选装置时,会从该装置读取所有的相关数据。

## 轮询回路

轮询回路功能用于搜索回路中是否存在 HART 装置。该功能 在执行 HART 连接后会立即启动。随着操作的进行,该屏幕 每秒变化一次,以显示进度条的扩展。

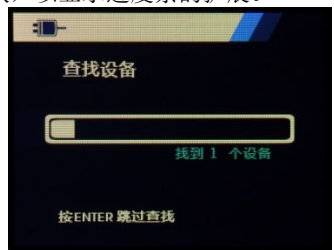

此屏幕显示轮询期间,回路中发现的装置数量。

如果知道回路中所有的装置已被发现,可以按 ENTER 键提 前结束轮询。按 EXIT 键可停止轮询、退出 HART 模式。

如果未发现任何装置,则会提示没找到装置。

如果发现了多个装置,则会显示一个标签列表。可以利用 标签列表选择必需装置。

如果只发现了一个装置,则会跳过标签选择步骤。

### 标签选择

标签选择屏幕列出了轮询期间发现的所有长标签名称。必 要时标签的名称可以跨越两行,以显示所有文本。 如果长标签名称不能使用或是空白,则使用短标签名称。 如果短标签名称为空白,则使用文本轮询地址 x<empty>。 转动旋钮选择必要的标签

## 数据采集

当本产品获取装置上的所有配置数据时,将显示数据采集 屏幕。进度条每秒扩展一次,以显示操作进程。 右上角闪烁,以显示实时的 HART 连接。

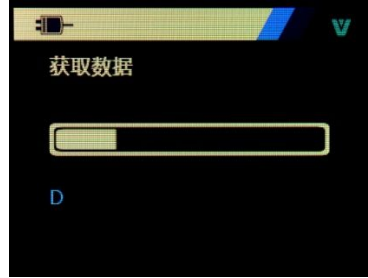

此屏幕显示所访问标签的名称。 按 EXIT 键可停止数据采集、退出 HART 模式。

### 功能选择

结束数据采集后,将显示功能选择菜单。此菜单包含五项 功能。

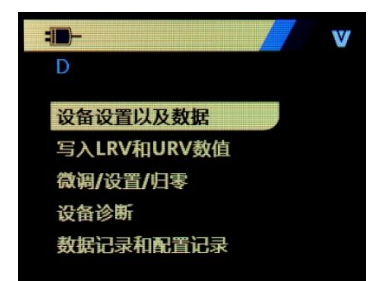

符号在右上角闪烁,以显示实时的 HART 连接。 转动旋钮选择必要的操作,按 ENTER 键执行选中的操作。 按 EXIT 键, 退出 HART 模式。

## 装置设置和数据

功能洗择菜单第一项为显示装置设置和数据功能,装置设 置和数据屏幕包含了 11 个子屏幕,转动旋钮察看各个子屏 内容,子屏格式如图。

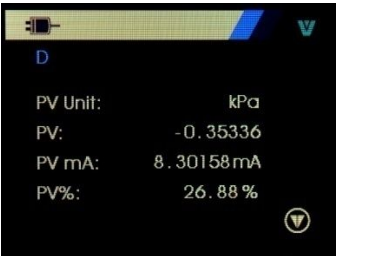

该屏幕显示了数据采集程序检索到的所有数据。 图符号在 右上角闪烁,以显示实时的 HART 连接。

每个屏幕最多容纳 6 个数据点。如有数据项不受 HART 装置 支持,则会标记 n/a(不适用)。HART 装置中动态改变的数 据项将在屏幕上按照尽可能高的频率进行更新。

转动旋钮可切换屏幕。按 EXIT 键退出。

## 写入 LRV 和 URV 数值

功能选择菜单第二项为写入 LRV 和 URV 数值功能; 符号在右上角闪烁,以显示实时的 HART 连接。

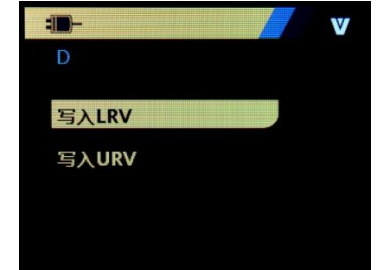

如果 HART 写入指令未开启,则无法使用这些功能,并会提 示 HART 写功能未开启。

转动旋钮选择必要的功能。按 ENTER 键执行选择的功能。 按 EXIT 键退出。

## 写入 LRV

在您继续操作之前,本仪表会提醒您回路将更改为手动。 按 ENTER 键继续操作。

此时屏显示当前的 LRV 数值及单位。

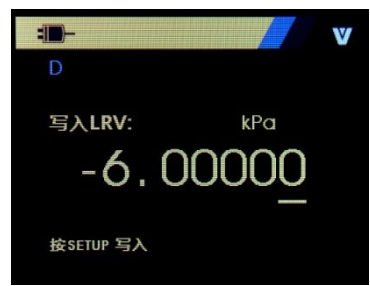

按 EXIT 退出。

更改 LRV 数值具体操作:

- 1. 转动旋钮, 调整 LRV 数值为所需参数。
- 2. 按灰圆键将新数值发送到 HART 装置。如果 HART 装置拒 绝该数值,则会显示一个错误。
- 3. 在发送数值成功后屏提示回路回到自动模式.
- 4. 按 EXIT 退出。

## 写入 URV

在您继续操作之前,本仪表会提醒您回路将更改为手动。 按 ENTER 键继续操作。

此时屏显示当前的 URV 数值及单位。

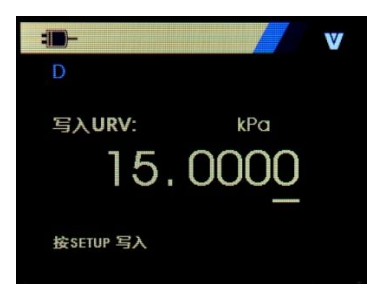

按 EXIT 退出。

更改 URV 数值具体操作:

- 1. 转动旋钮, 调整 URV 数值为所需参数。
- 2. 按灰圆键将新数值发送到 HART 装置。如果 HART 装置拒 绝该数值,则会显示一个错误。
- 3. 在发送数值成功后屏提示回路回到自动模式。
- 4. 按 EXIT 退出。

## 微调、设置及归零菜单

功能选择菜单第三项为微调、设置及归零菜单; 符号在右上角闪烁,以显示实时的 HART 连接。

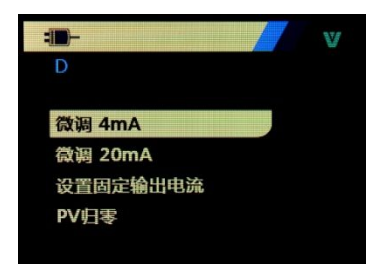

如果 HART 写入指令未开启,则无法使用这些功能,并会提 示 HART 写功能未开启。

在通讯器模式下,此功能禁止。

转动旋钮选择必要的功能。按 ENTER 键执行选择的功能。 按 EXIT 键退出。

## 4mA 微调

如果操作模式为仅限通信器,则该功能不可用,并会显示 一条出错消息。

在您继续操作之前,本仪表会提醒您回路将更改为手动。 按 ENTER 键继续操作。

在 HART 装置更改为固定输出模式时, 如果 HART 装置拒绝 了模式更改指令,则会显示一个错误。模式更改成功时, 将显示如图所示屏幕。

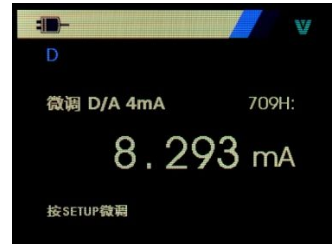

输出值固定在 4mA 时,屏幕将显示本产品的测量值。该测 量值每秒更新一次。

4mA 微调具体操作:

- 1. 按 ENTER 以微调 HART 装置。然后留在该屏幕中对结果 进行评估。如果 HART 装置拒绝微调指令,则会显示一 个错误。
- 2. 按 EXIT 键, 屏先提示 HART 装置更改为正常输出模式, 然后提示回路被改为自动模式。如果装置拒绝模式更改 指令,则会显示一个错误。

## 20mA 微调

如果操作模式为仅限通信器,则该功能不可用,并会显示 一条出错消息。

在您继续操作之前,本仪表会提醒您回路将更改为手动。 按 ENTER 键继续操作。

在 HART 装置更改为固定输出模式时,如果 HART 装置拒绝 了模式更改指令,则会显示一个错误。模式更改成功时, 将显示如图所示屏幕。

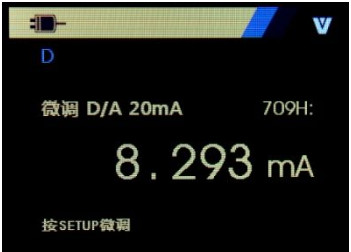

输出值固定在 20mA 时,屏幕将显示本产品的测量值。该测 量值每秒更新一次。

20mA 微调具体操作:

- 1. 按 ENTER 以微调 HART 装置。然后留在该屏幕中对结果 进行评估。如果 HART 装置拒绝微调指令,则会显示一 个错误。
- 2. 按 EXIT 键, 屏先提示 HART 装置更改为正常输出模式, 然后提示回路被改为自动模式。如果装置拒绝模式更改 指令,则会显示一个错误。

## 设置固定 mA 输出

如果操作模式为仅限通信器,则该功能不可用,并会显示 一条出错消息。

在您继续操作之前,本仪表会提醒您回路将更改为手动。 按 ENTER 键继续操作。

在 HART 装置更改为固定输出模式时,如果 HART 装置拒绝 了模式更改指令,则会显示一个错误。模式更改成功时, 将显示如图所示屏幕。

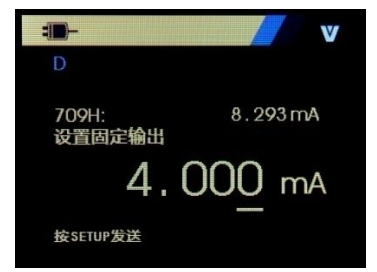

该屏幕用于设置固定输出,并利用本产品的测量值对结果 进行监控。该测量值每秒更新一次。 数值的设置范围为 3.0 mA  $\sim$  21.0mA. 固定 mA 输出具体操作: 1. 转动旋钮,调整数值为所需的参数。

- 2. 按灰圆键将新数值发送到 HART 装置,然后留在该屏幕 中。如果 HART 装置拒绝该数值,则会显示一个错误。
- 3. 按 EXIT 键, 屏先提示 HART 装置更改为正常输出模式, 然后提示回路被改为自动模式。如果装置拒绝模式更改 指令,则会显示一个错误。

### PV 归零

如果操作模式为仅限通信器,则该功能不可用,并会显示 一条出错消息。

在您继续操作之前,本仪表会提醒您回路将更改为手动。 按 ENTER 键继续操作。将显示如图所示屏幕。

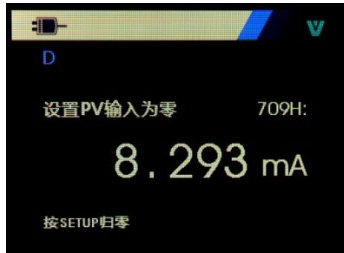

PV 归零具体操作:

- 1. 按灰圆键使 PV 输入归零, 然后留在该屏幕对结果讲行 评估。如果 HART 装置拒绝归零指令,则会显示一个错 误。
- 2. 按 EXIT 键, 屏提示存储 PV 输入值, 然后回路回到自动 模式。

# 装置诊断

功能选择菜单第四项为装置诊断功能;

符号在右上角闪烁,以显示实时的 HART 连接。 如果 HART 写入指令未开启,则无法使用这些功能,并会提 示 HART 写功能未开启。

在您继续操作之前,本仪表会提醒您回路将更改为手动。 按 ENTER 键继续操作。屏显示如图

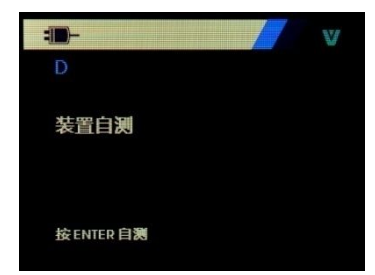

再按 ENTER,启动自测。

自测结束后,屏幕将显示无错误,或是报告错误;报告错 误的屏幕包含 4 个子屏,转动旋钮察看各个子屏的内容; 按 EXIT 键,屏提示回路回到自动模式。再按 EXIT 键退出 此功能。

# 数据记录和配置记录

功能洗择菜单第五项为数据记录和配置记录功能; 仅在与 HART 装置相连时,才能使用配置日志和数据日志。 使用旋钮来选择配置日志或数据日志。

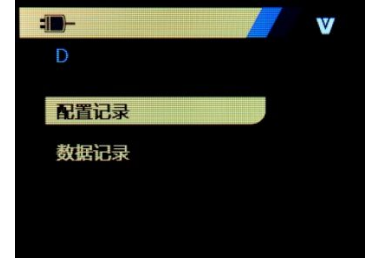

## 配置记录

最多可以为 20 个标签存储配置数据,以便随后调用。所存 储的配置数据与装置数据屏幕上显示的数据相同。

初始的配置日志屏幕跨越了多个屏幕,并会显示所存储的 标签日志。如有存储位置未使用,则标签名称区域将显示 <empty>。如图示。

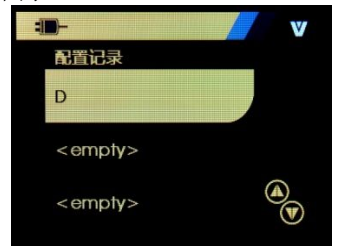

选择一个存储位置之后,可以保存数据,或从中调用数据。 可以清除数据或将数据发送到 USB 端口。还可以利用软件 将数据上传到个人电脑中。

转动旋钮选择正确的存储位置,按 ENTER 键,进入此存储 位置子菜单,如图示:

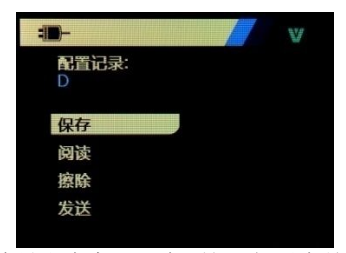

存储位置的编号和内容显示在顶部。如果存储位置为空值, 则标签编号为 <empty>。

转动旋钮选择需要的功能, 然后按 ENTER 执行。

保存操作:

如果存储位置为空值,则将当前的装置配置数据保存在存 储位置。

如果存储位置在使用中,则在您将数据保存到存储位置之 前会确认现有数据是否替换为当前的标签数据。

阅读操作:

如果位置为空值,则会显示一条出错消息。

如果存储位置在使用中,则会按照与'装置数据'屏幕完 全相同的屏幕顺序显示数据。

擦除操作:

如果位置为空值,则会显示一条出错消息。

如果存储位置在使用中,则会在清除数据之前确认现有数 据是否永久删除。

发送操作:

如果位置为空值,则会显示一条出错消息。

### 数据记录

可以为单个标签存储过程数据,以便随后利用软件上传到 个人电脑中。

数据可以记录在多次会话中,但是所有会话必须来自长标 签名确定的同一个 HART 装置中。可以为每次会话选择一 个不同的日志间隔。每个数据样本都含有本产品测量值、 装置 mA 电流以及全部四个过程变量。

可以使用 1200 条记录。每个数据样本使用一个记录。 每 次会话为顶部数据使用两个记录,其中顶部数据为该会话 的所有数据样本所共用。 可以有 1~99 个会话。

可以记录的数据样本的总数量是 1200 减去开始和停止的 会话数量的两倍。按 ENTER 键进入数据记录菜单项后,屏 幕显示如图:

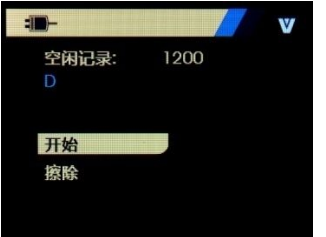

空闲记录的数量显示在第一行。如果数据已被记录,则标 签编号会显示在其下方。

转动旋钮选择需要的功能,然后按 ENTER 执行。 开始操作:

如果没有空闲记录或空闲会话,或是当前的 HART 装置与 已经记录的 HART 装置不匹配,则会显示一条出错消息。 否则会进行到图示的间隔选择中。

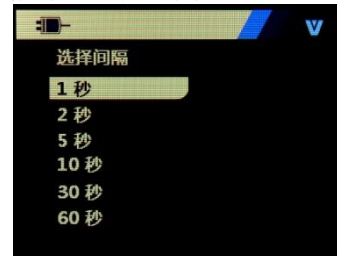

转动旋钮选择必要的记录间隔。按 ENTER 键可按该间隔开 始记录。进行记录时,将显示图示的屏幕,用于监控进展 情况。

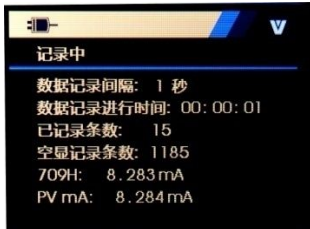

所显示的数据项为:

顶行指示日志正在记录或已停止。当存储器已满,或当电 池达到低电压自动关闭限值而使本产品关机之前,将自动 停止记录。

间隔时间是指之前选择的数据项。

已用时间是指日志开始后耗用的时间,每次保存新样本时 都会进行更新。

已用记录是指到目前为止所有会话所用的记录总数。

空闲记录是指未用记录的总数,每次保存新样本时都会进 行更新。

709H 是指当前测量值,会以尽可能高的频率进行更新。 PV mA 是指上一次 HART 装置测量值,会以尽可能高的频 率进行更新。

擦除操作:

如果没有已记录的数据,则会显示一条出错消息。 否则会在清除数据之前确认当前数据是否永久清除。

# 八、性能指标

输出性能指标(适用于 18℃至 28℃, 校准后一年内)

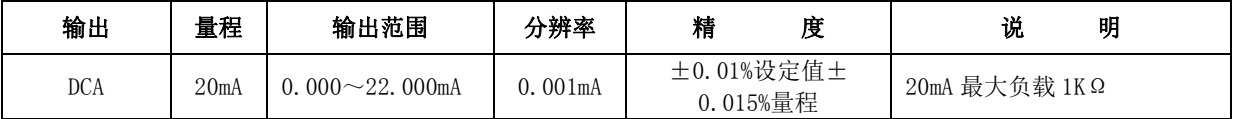

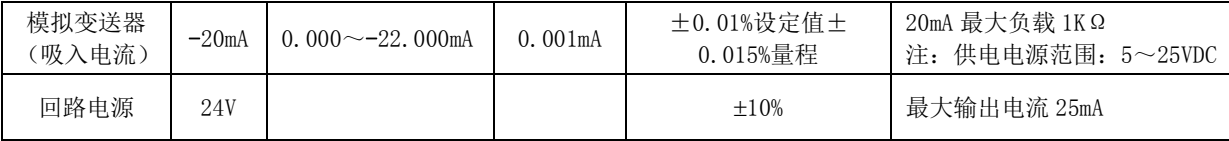

## 输入性能指标(适用于 18℃至 28℃,校准后一年内)

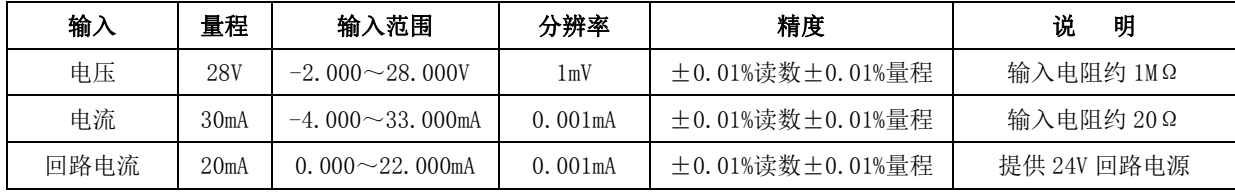

## 一般特性

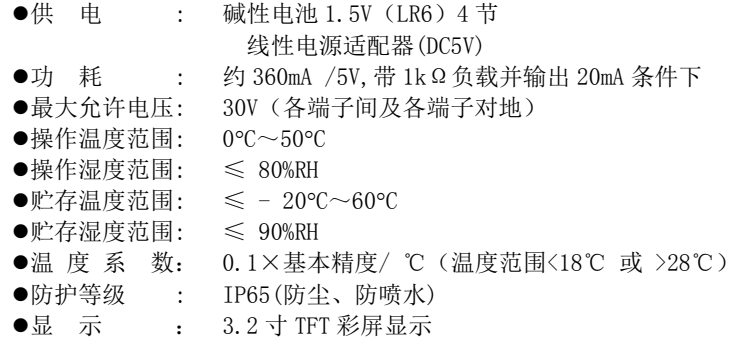

●尺 寸 : 206 (L)  $\times$ 97 (W)  $\times$ 60 (D) mm ●重 量 : 约 600g ●安 全 : EN61010-1: 2001 ●附 件 : 测试表笔 (H000000-00) 工业测试导线(H000002-00) 鳄鱼夹(H010000-00) VC709H 快速指南\_中文(E100071-00) VC709H 产品合格证明书\_中文(E300013-00) VC709H 产品用户手册光盘\_中文(E400015-00) 保险管(D610000-00) 5 号碱性电池(D620002-00) ●洗 件 : PC 红外通讯附件包 (Z070102-00) 线性电源适配器(DC5V) (P070003-00)

钩式测试表笔(H000004-00)

# 九、使用本说明书注意

- l 本说明书如有改变恕不通知;
- l 本说明书的内容被认为是正确的,若用户发现有错误、 遗漏等请与生产厂家联系;
- 本公司不承担由于用户错误操作所引起的事故和危害;
- l 本说明书所讲述的功能,不作为将产品用做特殊用途的 理由。